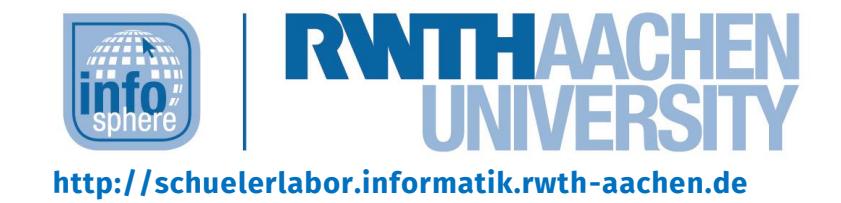

# **Zoo-Spaziergang oder Tier-Wettrennen selbst programmieren mit ScratchJr**

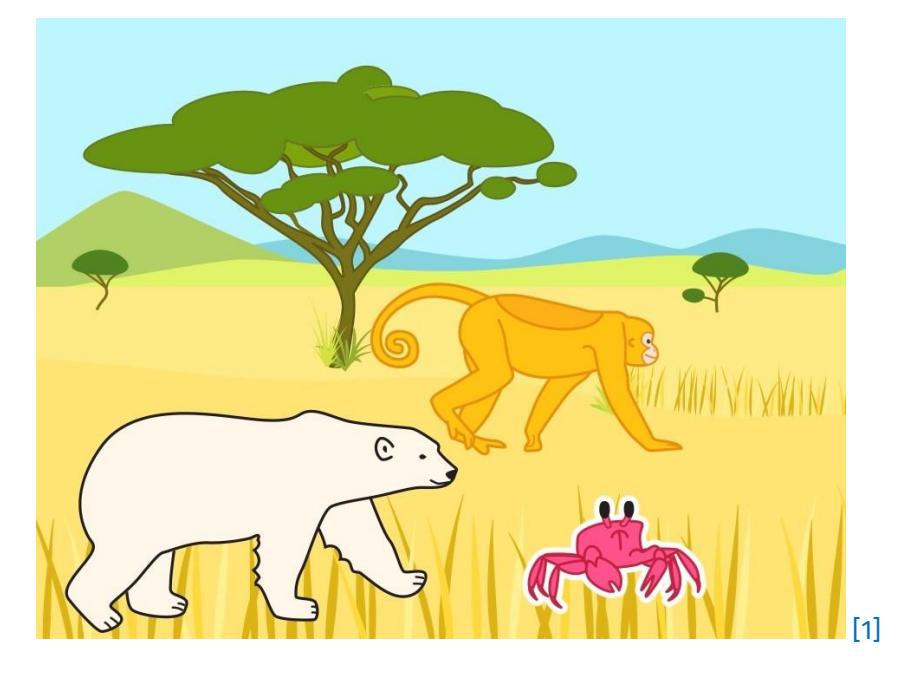

**Verfasser:** Evelyn Willam, überarbeitet von: Christina Schramm

# **Kurz-Info:**

Informatischer Inhalt: Grafische Programmierung mit ScratchJr Jahrgangsstufe: 2 bis 4 Vorwissen: Keins

Dieses Werk ist lizensiert unter einer Creative Commons Namensnennung – Weitergabe unter gleichen Bedingungen 4.0 International Lizenz [\(http://creativecommons.org/licenses/by-sa/4.0/\)](http://creativecommons.org/licenses/by-sa/4.0/). Die Lizenz einzelner Materialien kann wie gekennzeichnet abweichen (siehe Quellenverzeichnis). Ausgenommen von dieser Lizenz sind außerdem alle Logos, insbesondere das RWTH- sowie das InfoSphere-Logo.

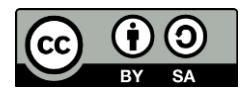

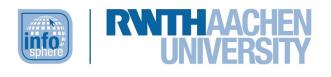

# KURZINFORMATION FÜR DIE LEHRKRAFT

**Titel:** ScratchJr (Scratch Junior) **Schulstufe:** Grundschule **Optimale Jahrgangsstufe:** Klasse 2 bis 4

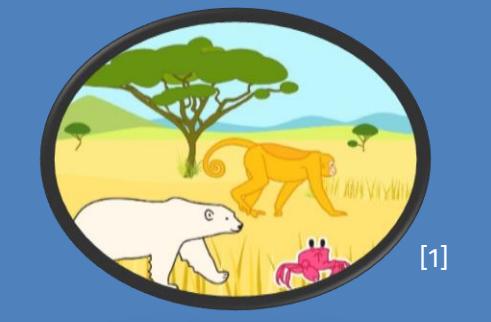

**Themenbereich:** grafische Programmierung, Text- und Bilddarstellung, Fehlererkennung

**Einbindung in den Unterricht:** Das Modul bietet sich an, um Schüler\*innen auf spielerische Weise erste Einblicke in die Informatik, vor allem die (grafische) Programmierung, zu geben. Hierzu wird die grafische Programmiersprache *ScratchJr*  (Scratch Junior) genutzt, welche als App für Android Tablets und iPads zum kostenfreien Download in den gängigen App-Stores zu finden ist. *ScratchJr* befähigt die Kinder zum selbstständigen Gestalten eigener Geschichten und Spiele. Die Programmierung erfolgt über bunte Blöcke, die wie ein Puzzle zusammengesetzt werden können.

#### **Vorkenntnisse:** keine

#### **Dauer:** 3 Stunden

**Inhaltsbeschreibung:** Zunächst erhalten die Schüler\*innen eine Einführung: Ablauf und Ziele des Moduls werden ihnen transparent gemacht, die Grundelemente und Handhabung der Programmierumgebung, der Umgang mit den Tablets und den Arbeitsblättern wird vorgeführt. Außerdem wird die Programmierung eines Beispiels vorgeführt. Anschließend widmen die Schüler\*innen sich in Einzelarbeit den fünf Herausforderungen (plus Bonus) und erkunden auf diese Weise weitestgehend eigenständig die Möglichkeiten von *ScratchJr*.

Dieses Werk ist lizensiert unter einer Creative Commons Namensnennung – Weitergabe unter gleichen Bedingungen 4.0 International Lizenz [\(http://creativecommons.org/licenses/by-sa/4.0/\)](http://creativecommons.org/licenses/by-sa/4.0/). Die Lizenz einzelner Materialien kann wie gekennzeichnet abweichen (siehe Quellenverzeichnis). Ausgenommen von dieser Lizenz sind außerdem alle Logos, insbesondere das RWTH- sowie das InfoSphere-Logo.

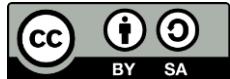

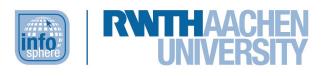

# INHALT

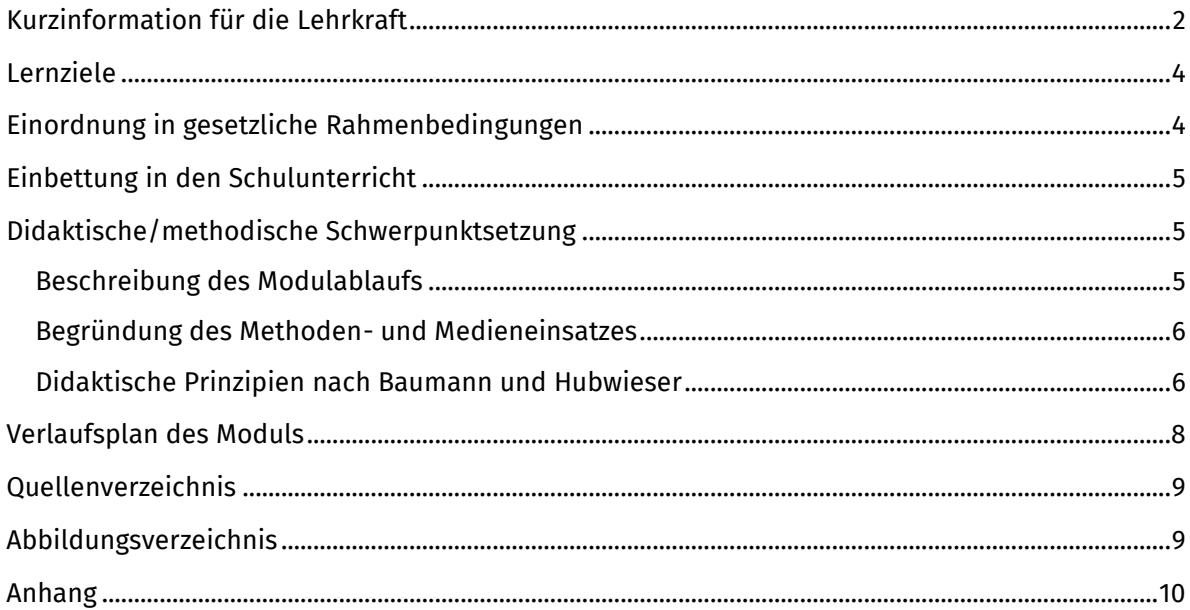

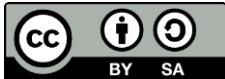

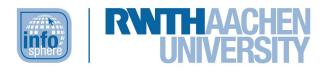

#### <span id="page-3-0"></span>LERNZIELE

Die Schülerinnen und Schüler programmieren einfache Szenarien mit der grafischen Programmierumgebung ScratchJr, indem.…

- o sie Figuren und Hintergründe zielführend gestalten und gebrauchen.
	- o sie simple Programme in *ScratchJr* zunächst nachbauen, dann zunehmend selbstständig erstellen und dabei Grundkonzepte der Informatik (z. B. Schleifen) anwenden.
	- o sie Bilder, Töne und Texte zielgerichtet in ihre Programme einfügen.
	- o sie ihre (Programmier-)Ergebnisse mündlich präsentieren und dabei rekapitulieren.

#### <span id="page-3-1"></span>EINORDNUNG IN GESETZLICHE RAHMENBEDINGUNGEN

Derzeit existieren in Deutschland keine gesetzlich bindenden Regelungen für die Einordnung von Informatik in den Grundschullehrplan, jedoch gibt es seit 2019 vom *Arbeitskreis "Bildungsstandards Primarbereich" der Gesellschaft für Informatik (GI) e. V.* erarbeitete Empfehlungen bzgl. der "Kompetenzen für informatische Bildung im Primarbereich". Diese bieten eine geeignete Basis für die Vermittlung einer informatischen Grundbildung im Primarbereich und schaffen damit zugleich die Grundlage für das Informatiklernen an weiterführenden Schulen. Die Schüler\*innen sollen befähigt werden, mit den steigenden informatischen Anforderungen des Alltags umzugehen. Der frühe Kontakt mit informatischen Inhalten fördert hierbei den Zugang zur und das Interesse an Informatik und senkt damit die Hemmschwelle gegenüber informatischen Inhalten. Konkret sehen die Bildungsstandards Informatik für den Primarbereich hierfür die Entwicklung von zehn Kompetenzen vor, wobei sich diese in jeweils fünf Inhalts- und Prozessbereiche unterteilen und untereinander verzahnt sind.

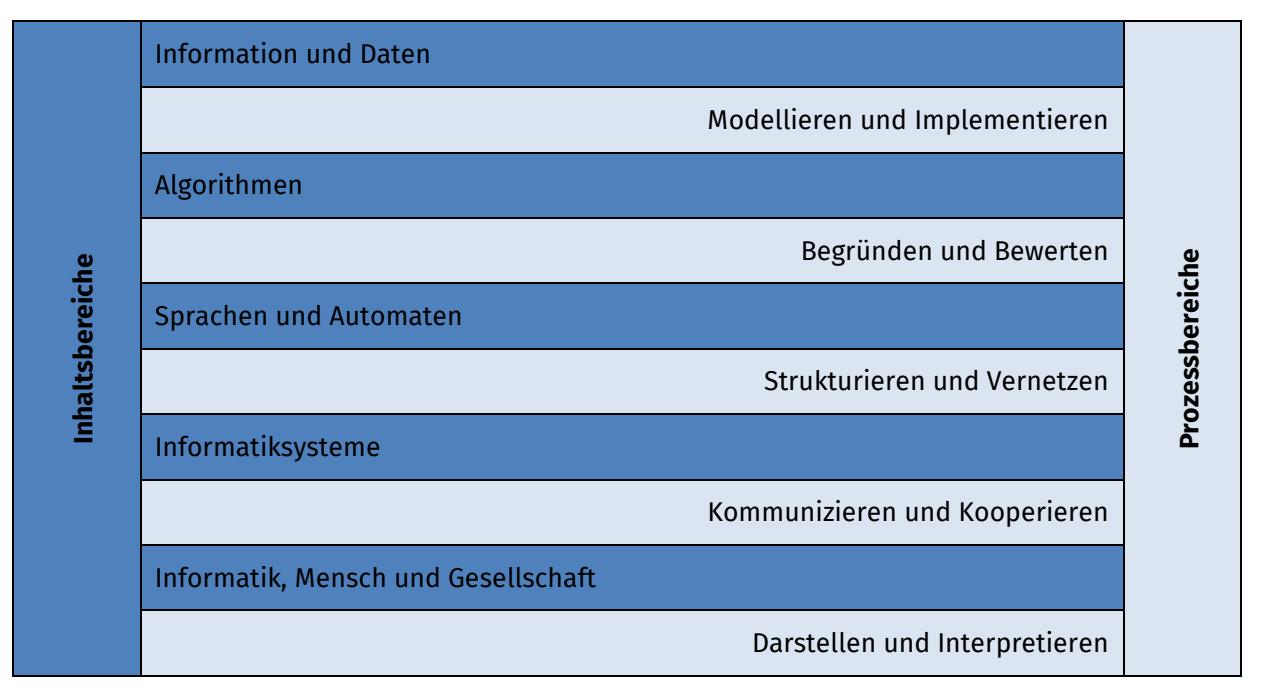

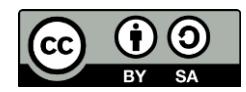

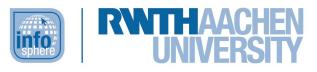

In dem vorliegenden Modul werden vorrangig die folgenden Kompetenzen abgedeckt:

## **Prozessbereiche**

*Modellieren und Implementieren:* Die Schüler\*innen entwickeln ein informatisches Modell zu einer gegebenen Aufgabenstellung und setzen dieses mit geeigneten, altersgerechten Werkzeugen um.

*Begründen und Bewerten:* Die Schüler\*innen stellen Fragen und erklären informatische Zusammenhänge unterschiedlicher Komplexität mit ihren eigenen Worten. Dazu nutzen sie zunehmend Fachsprache.

*Strukturieren und Vernetzen:* Die Schüler\*innen strukturieren die vorgegebenen Sachverhalte und zerlegen diese in einzelne Bestandteile. Sie verknüpfen die informatischen Inhalte zur Lösung der Aufgabenstellung. Dabei vollziehen sie die Zusammenhänge nach.

*Darstellen und Interpretieren:* Die Schüler\*innen stellen ihre Ergebnisse vor und gehen dabei auf eigene Denkprozesse und Vorgehensweisen ein. Außerdem sind sie in der Lage, die Ergebnisse und Vorgehensweisen der anderen Schüler\*innen zu interpretieren.

#### **Inhaltsbereiche**

*Algorithmen:* Die Schüler\*innen bauen gegebene Algorithmen nach. Darüber hinaus entwerfen und realisieren sie einfache Algorithmen mittels grafischer Grundbausteine zur Lösung vorgegebener Aufgabenstellungen. Sie verwenden dabei aktiv grundlegende Befehle und sind in der Lage, andere Algorithmen zu interpretieren.

*Informatiksysteme:* Die Schüler\*innen nutzen mit dem Tablet ein Informatiksystem, das ihnen aus ihrem Alltag bekannt ist. Die *ScratchJr*-App benutzen sie selbstständig und zielgerichtet.

# <span id="page-4-0"></span>EINBETTUNG IN DEN SCHULUNTERRICHT

Im Sinne der Bildungsstandards der GI kann das Modul, für das keinerlei informatisches Vorwissen erforderlich ist, eingesetzt werden, um die Hemmschwelle gegenüber informatischen Inhalten bei jungen, unerfahrenen Lernenden zu senken bzw. gar nicht erst entstehen zu lassen. Das Modul eignet sich als Einstieg in die grafische Programmierung. Im weiteren Verlauf kann auf andere grafische Programmierumgebungen wie z. B. den "MIT Scratch Editor" ([http://scratch.mit.edu\)](http://scratch.mit.edu/) oder den "MIT App Inventor" ([http://appinventor.mit.edu/explore/\)](http://appinventor.mit.edu/explore/) zurückgegriffen werden. Zu diesen beiden Entwicklungsumgebungen existieren ebenfalls InfoSphere-Module.

Das Modul bietet sich als Anknüpfung an eine Unterrichtsreihe an, die sich dem Erzählen von Geschichten widmet. Die erarbeiteten Geschichten können mit ScratchJr nämlich auf einfache Weise grafisch dargestellt werden.

# <span id="page-4-1"></span>DIDAKTISCHE/METHODISCHE SCHWERPUNKTSETZUNG

# <span id="page-4-2"></span>BESCHREIBUNG DES MODULABLAUFS

Zu Beginn des Moduls werden die Schüler\*innen auf ihre später weitestgehend eigenständige Arbeit mit *ScratchJr* vorbereitet, indem ihnen die Programmieroberfläche von *ScratchJr* präsentiert wird. Gemeinsam, interaktiv und Schritt für Schritt werden die wichtigsten Komponenten der Oberfläche und deren Funktionen erforscht. Es folgt eine kurze Erklärung der Handhabung des Tablets – ein technisches Tool, mit dem die meisten Kinder dieser Altersgruppe bereits Kontakt hatten. Ebenso werden die Arbeitsblätter inklusive der Arbeitssymbole und der Leitfaden vorgestellt (PowerPoint-Präsentation zum Modul).

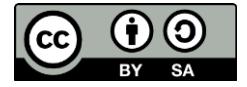

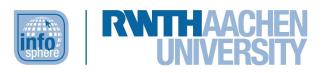

Im Anschluss stellen sich die Kinder in Einzelarbeit der ersten Herausforderung. Wichtig ist in dieser Phase, die Scheu vor dem Unbekannten zu bannen und die Technologie als programmierbares Hilfsgerät vorzustellen, das ermöglicht, seine eigenen Ideen kreativ und innovativ umzusetzen. Nach der Bearbeitung der ersten Herausforderung gilt es sicherzustellen, dass alle Kinder mit dem Tablet, der Programmierumgebung und den Arbeitsaufträgen zurechtgekommen sind. Je nach Heterogenität der Schülergruppe kann dies entweder im Rahmen einer gemeinsamen Besprechung (Surface Hub) oder im individuellen Gespräch (z. B. tischweise) erfolgen. Fragen werden geklärt und sämtliche Probleme kleinschrittig analysiert, um eine individuelle Hinweisgebung mit entsprechender Problemlösung zu realisieren.

Nach einer Pause widmen die Schüler\*innen sich den weiteren Herausforderungen und festigen und erweitern hierdurch ihr Wissen. Der Schwierigkeitsgrad der insgesamt fünf Herausforderungen steigt im Verlauf leicht an. Für lernstarke Schüler\*innen steht außerdem ein Bonus-Blatt zur Verfügung, das das im Rahmen der Herausforderungen Gelernte bündelt und noch einmal deutlich offener gestaltet ist als die Herausforderungen (*Prinzip der abnehmenden Hilfe*). Durch den modularen Charakter der Herausforderungen und des Bonus können die Schüler\*innen in ihrem individuellen Lerntempo arbeiten. Es wird somit auf das individuelle Leistungsniveau, die Aufnahmefähigkeit und Motivation der einzelnen Schüler\*innen eingegangen. Nach einer weiteren Pause wird die Arbeit an den Herausforderungen bzw. dem Bonus fortgeführt.

Abschließend stellen die Schüler\*innen sich gegenseitig (und den Lehrkräften wie auch dem Betreuerteam) die entwickelten Projekte vor. Diese Phase ist ein entscheidender Baustein in der Stärkung der Selbstwahrnehmung der Kinder über ihre eigene Kompetenz im Umgang mit Technik und der Verdeutlichung sowie Würdigung ihrer Programmierleistung.

## <span id="page-5-0"></span>BEGRÜNDUNG DES METHODEN- UND MEDIENEINSATZES

Als eines der wichtigsten Prinzipien gilt im InfoSphere – Schülerlabor Informatik, dass die Schüler\*innen weitestgehend selbstständig arbeiten, um informatische Probleme zu lösen. Dabei sollen sie möglichst ohne direkte Anleitung durch eine Lehrperson lernen und sich dabei gegenseitig unterstützen. Um dies zu gewährleisten, wurden für dieses Modul Arbeitsblätter entwickelt, die die Schüler\*innen durch die einzelnen Herausforderungen führen. Dabei ist die Rolle der Betreuenden eine rein beratende und unterstützende. Um trotzdem den zeitlichen Rahmen und vor allem das Erfolgserlebnis der Schüler\*innen gewährleisten zu können, wird auf eine Einstiegspräsentation der Programmieroberfläche zurückgegriffen. Bei der Programmieroberfläche *ScratchJr* handelt es sich um eine Drag-and-Drop-Oberfläche, die zudem ihre eigene Programmiersprache mit selbigem Namen stellt.

#### <span id="page-5-1"></span>DIDAKTISCHE PRINZIPIEN NACH BAUMANN UND HUBWIESER

Das Konzept des Schülerlabors sieht für alle Module ein selbständiges und aktives Lernen der Schüler\*innen mithilfe von Arbeitsmaterialien und kurzen Lehrvorträgen vor. Somit liegt ein besonderer Fokus stets auf dem *Prinzip des aktiven Lernens*. In diesem Modul wird dies maßgeblich mittels des Arbeitens an unterschiedlichen Herausforderungen realisiert.

Zu Beginn des Moduls wird den Schüler\*innen der Modulablauf und die Zielsetzung erklärt. Zusätzlich wird zu Beginn jedes Arbeitsblattes das Teilziel der jeweiligen Herausforderung (bzw. des Bonus) noch einmal erläutert. Somit wird das *Prinzip der Zielvorstellung* erfüllt. Die Struktur der Arbeitsblätter ist stets identisch und wird den Schüler\*innen zu Beginn transparent gemacht; Lernziele, Aufgabenstellungen und theoretische Hintergründe sind farblich markiert und ermöglichen so eine einfache Orientierung (*Strukturierung*).

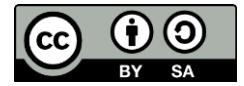

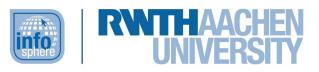

Die grafische Programmierumgebung *ScratchJr*, in der die Schüler\*innen ihre Programme wie Puzzle zusammenfügen, bietet einen altersgerechten Zugang zum Einstieg in die Programmierung (*Prinzip der Stufenmäßigkeit*). Auch wenn die Schüler\*innen ihre kleinen Programme mittels eines Blockeditors zusammensetzen, beschäftigen sie sich mit grundlegenden informatischen Konzepten. Wer Konzepte, wie beispielsweise die Schleife, mithilfe der kindgerechten Blockprogrammierung verinnerlicht hat, kann diese später auch auf komplexere Sachverhalte übertragen und so einfach Zugang zu einer textuellen Programmiersprache finden. Dies entspricht dem *Spiralprinzip*. Durch den Einsatz der grafischen Programmieroberfläche *ScratchJr* in Verbindung mit spielerischen Szenarien (z. B. Tier-Wettrennen, Unterwasser-Chor, Comic) ist außerdem das *Prinzip der Lebensnähe und Aktualität* gegeben.

Grundlegende informatische Konzepte (z. B. die Schleife) werden nicht abstrakt, sondern stets kontextualisiert eingeführt und angewandt (*Operatives Prinzip*). Auch werden die erlernten Konzepte nicht isoliert in einzelnen Aufgabenstellungen behandelt, sondern in weiteren Herausforderungen, die in ihrem Schwierigkeitsgrad leicht ansteigen, wiederholt und damit auf neue Kontexte übertragen (*Prinzip der Stabilisierung*).

Die einzelnen Herausforderungen verfügen über einen modularen Charakter und können von den Schüler\*innen in ihrem eigenen Tempo bearbeitet werden (*Prinzip des individuellen Lerntempos*). Für leistungsstarke Schüler\*innen steht außerdem ein Bonus-Blatt zur Verfügung, dessen Aufgabenstellung sehr offen gestaltet ist (*Differenzierung*). Wenn die Schüler\*innen Hilfe benötigen, stehen ihnen die Betreuenden jederzeit zur Seite.

Dass am Ende jeder Herausforderung ein funktionierendes und beobachtbares Programm steht, wirkt sich positiv auf die Motivation aus (*Motivierung*).

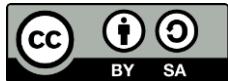

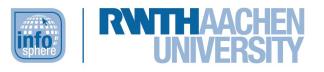

# <span id="page-7-0"></span>VERLAUFSPLAN DES MODULS

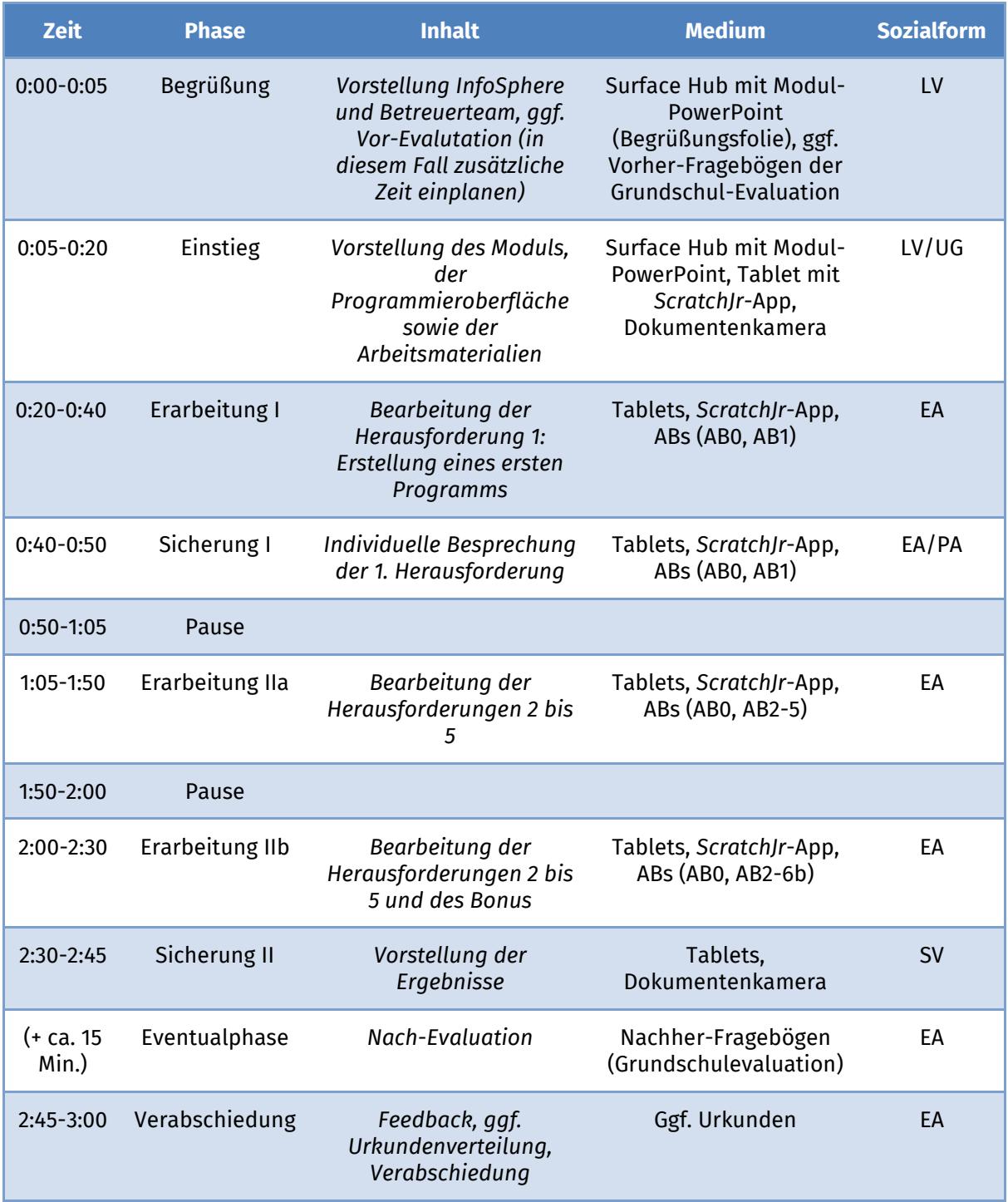

Legende: Lehrervortrag (LV), Einzelarbeit (EA), Partnerarbeit (PA), Diskussion (D), Schülervortrag (SV), Arbeitsblatt (AB)

Dieses Werk ist lizensiert unter einer Creative Commons Namensnennung – Weitergabe unter gleichen Bedingungen 4.0 International Lizenz [\(http://creativecommons.org/licenses/by-sa/4.0/\)](http://creativecommons.org/licenses/by-sa/4.0/). Die Lizenz einzelner Materialien kann wie gekennzeichnet abweichen (siehe Quellenverzeichnis). Ausgenommen von dieser Lizenz sind außerdem alle Logos, insbesondere das RWTH- sowie das InfoSphere-Logo.

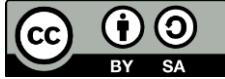

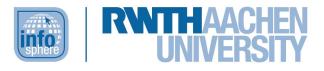

#### <span id="page-8-0"></span>**QUELLENVERZEICHNIS**

- Gesellschaft für Informatik e.V. Arbeitskreis "Bildungsstandards Informatik im Primarbereich" (2019): *Kompetenzen für informatische Bildung im Primarbereich.* In: informatikstandards.de. Abgerufen von: [https://informatikstandards.de/fileadmin/GI/Projekte/Informatikstandards/Dokumente/v142\\_](https://informatikstandards.de/fileadmin/GI/Projekte/Informatikstandards/Dokumente/v142_empfehlungen_kompetenzen-primarbereich_2019-01-31.pdf) [empfehlungen\\_kompetenzen-primarbereich\\_2019-01-31.pdf](https://informatikstandards.de/fileadmin/GI/Projekte/Informatikstandards/Dokumente/v142_empfehlungen_kompetenzen-primarbereich_2019-01-31.pdf) (eingesehen: 14.02.2022).
- Scratch Ed Team*: Programming With Scratch Jr.* In: ScratchEd. Abgerufen von: *<https://scratched.gse.harvard.edu/stories/programming-scratch-jr.html>* (eingesehen: 06.04.2022).
- *Über ScratchJr*. In: ScratchJr. Abgerufen von: <https://www.scratchjr.org/about/info> (eingesehen: 06.04.2022).

# <span id="page-8-1"></span>ABBILDUNGSVERZEICHNIS

• **Abb. 1** – *Quelle: Screenshot der Software ScratchJr (mobile App), Creative Commons Attribution ShareAlike [\(https://creativecommons.org/licenses/by-sa/4.0/\)](https://creativecommons.org/licenses/by-sa/4.0/), erstellt am: 06.04.2022.*

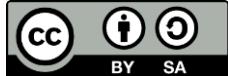

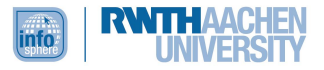

#### <span id="page-9-0"></span>ANHANG

- **Arbeitsblätter** 
	- o AB0\_ScratchJR\_0.Leitfaden
	- o AB1\_ScratchJR\_1.Herausforderung
	- o AB2\_ScratchJR\_2.Herausforderung
	- o AB3\_ScratchJR\_3.Herausforderung
	- o AB4\_ScratchJR\_4.Herausforderung
	- o AB5\_ScratchJR\_5.Herausforderung
	- o AB6a\_ScratchJR\_Bonus
	- o AB6b\_ScratchJR\_Bonus-Zusatz

Die **editierbaren Versionen** der Arbeitsblätter stellen wir Lehrkräften gerne auf Anfrage zur Verfügung [\(schuelerlabor@informatik.rwth-aachen.de\)](mailto:schuelerlabor@informatik.rwth-aachen.de).

- **Hardware**
	- o Tablets
	- o Präsentationsmedium (Beamer, Surface Hub, Dokumentenkamera, Präsentationslaptop)
- **Software**: ScratchJr

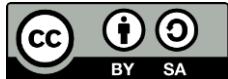